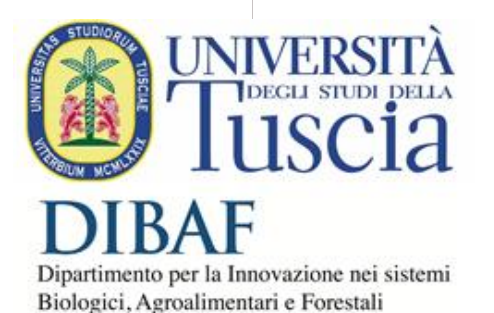

# MXAN V1.0 A technical introduction to MXAN code and running environment

Nico Sanna Sept 25th, 2019

*MXAN: Three Dimensional Structures for Metal Sites in Condensed Phases and in Catalysts SLAC/Stanford, 25 Sept 2015.*

# Summary

- **MXAN** workflow
- Intro to docker technology
- **Docker runtime** installation
- How is made? Details about our MXAN V1.0
- $\blacktriangleright$  Test runs
- Q & A

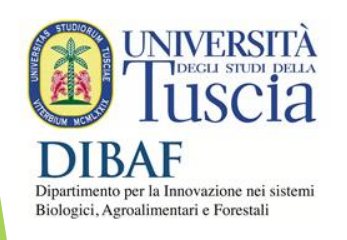

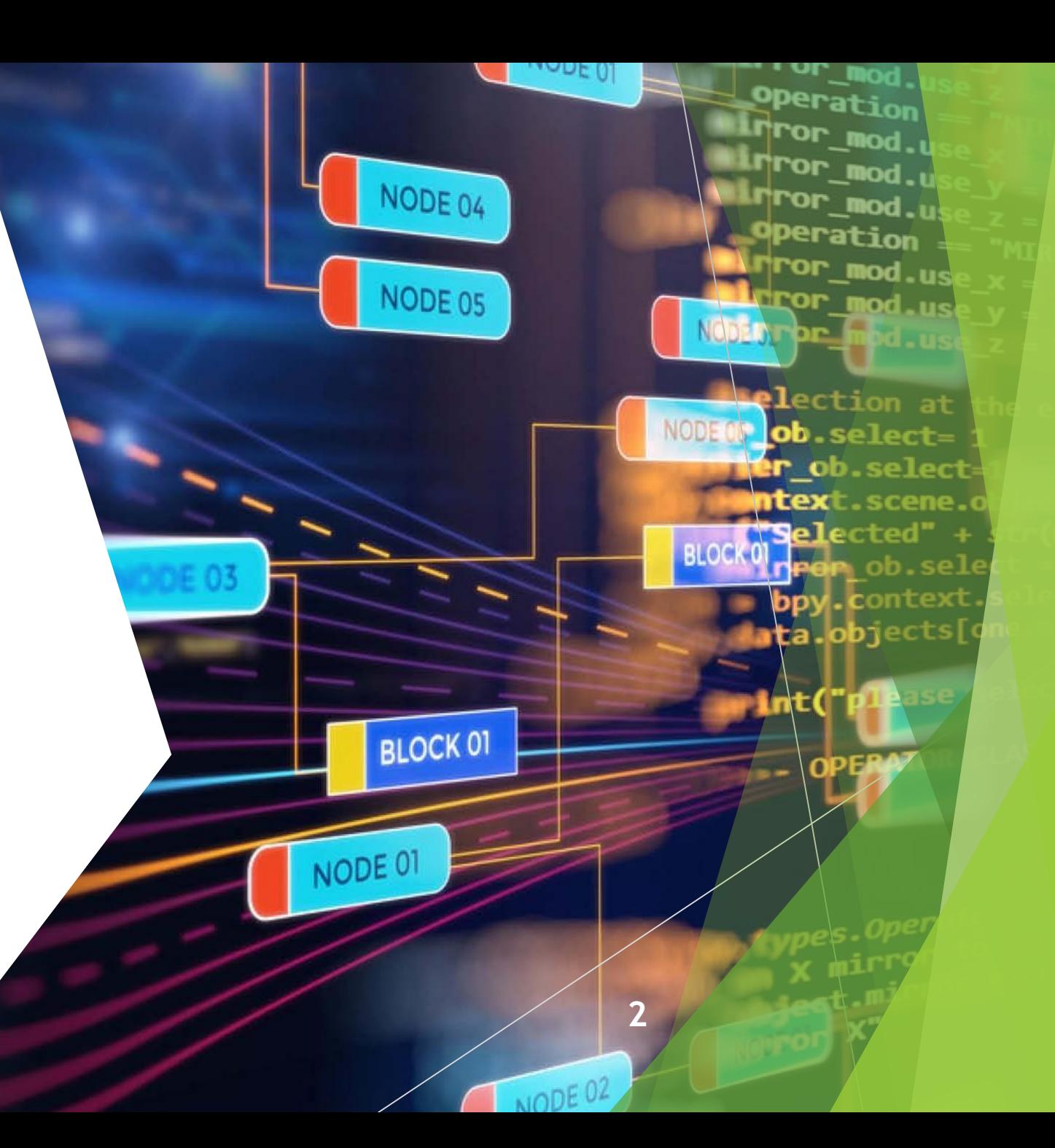

```
D.find("select, input").change(function()<br>lion(a) {<br>lion(a) {
                                   elect,input"), changer refresh_lo
\frac{1}{2} fm.custom_bt_select_checkbox = function(b)
               \frac{c - a \cdot \text{extend}(\{\}, b)}- this;
     return d.each(function() {
                                   = a(this),
                   f.on("loaded.bs.select", function
                                         f.parent();
                                 data("search_placeholder"
                                              = f.find("option"),
                                              = k.map(function(r,
                                                    return
                                                               t: a(s).text()content: a(s)
                                                              v: s.value
                                          y).get();
                              \left\{\n\begin{array}{c}\n\text{?} \quad \text{?} \quad \text{?\begin{array}{c}\n\text{erf}(\text{function}, t) & \text{s.t} \\
\text{return } f \cdot t > \text{s.t} \\
\text{function}(\text{function})\n\end{array}\sum_{\text{value}}^{\text{return } r \cdot t}k, each(function,<br>s.value = 1[r].v,<br>s.value = find(".bs-s
                                          \frac{1}{2} as \frac{1}{2}, find(".bs-
```
#### MXAN workflow

- A new F90 code
- ▶ Based on Intel compiler
- **And libraries (MKL)**
- Uses MINUIT from CERN
- **Parallel w/ OpenMP**
- **Pre-release**
- **Molecular Dynamics**

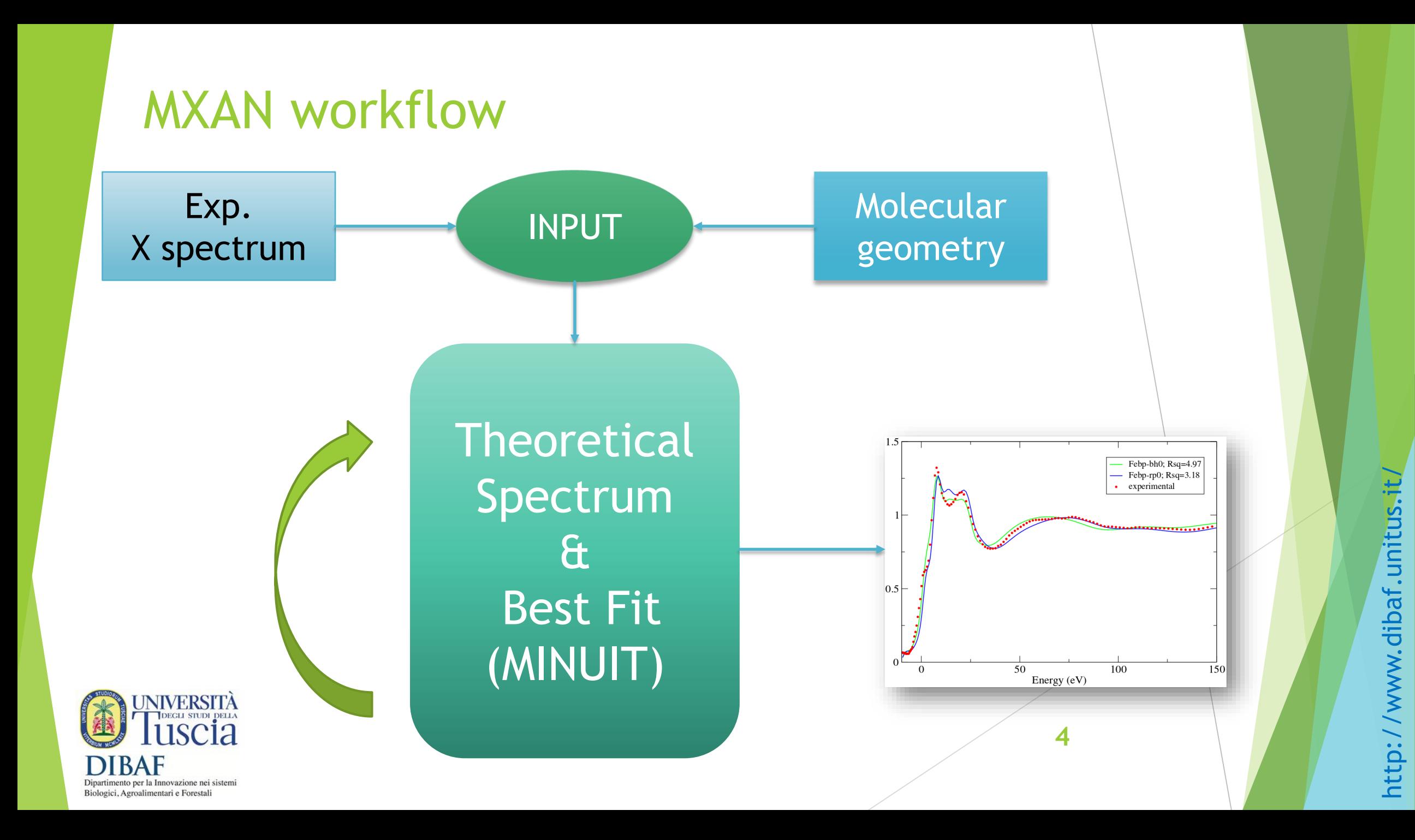

## HPC+BDA+AI model

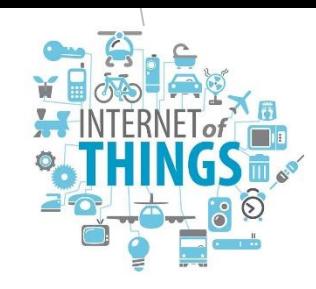

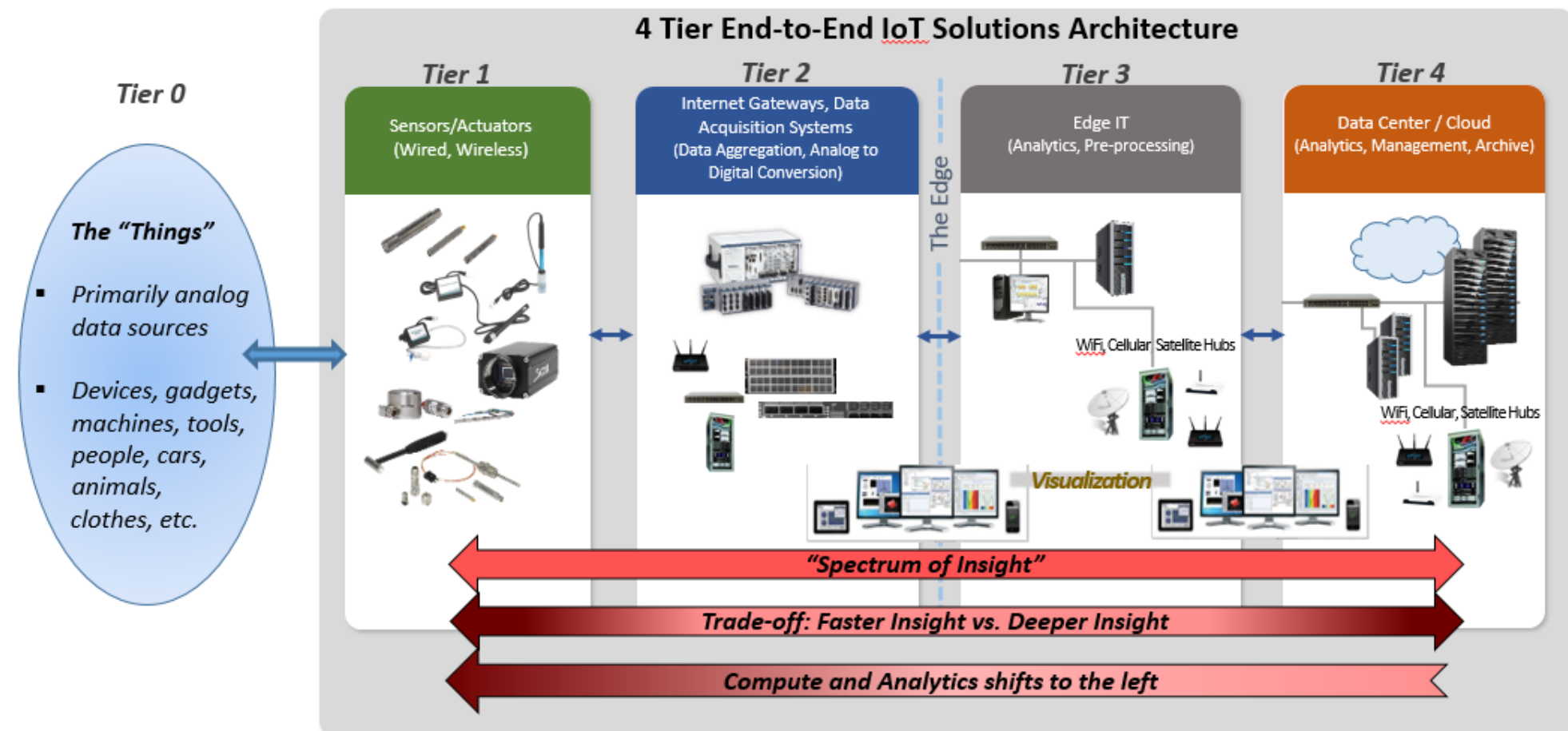

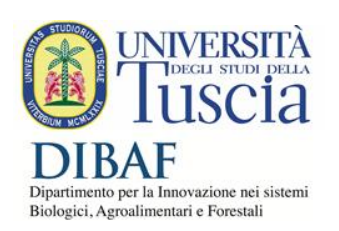

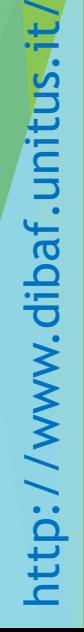

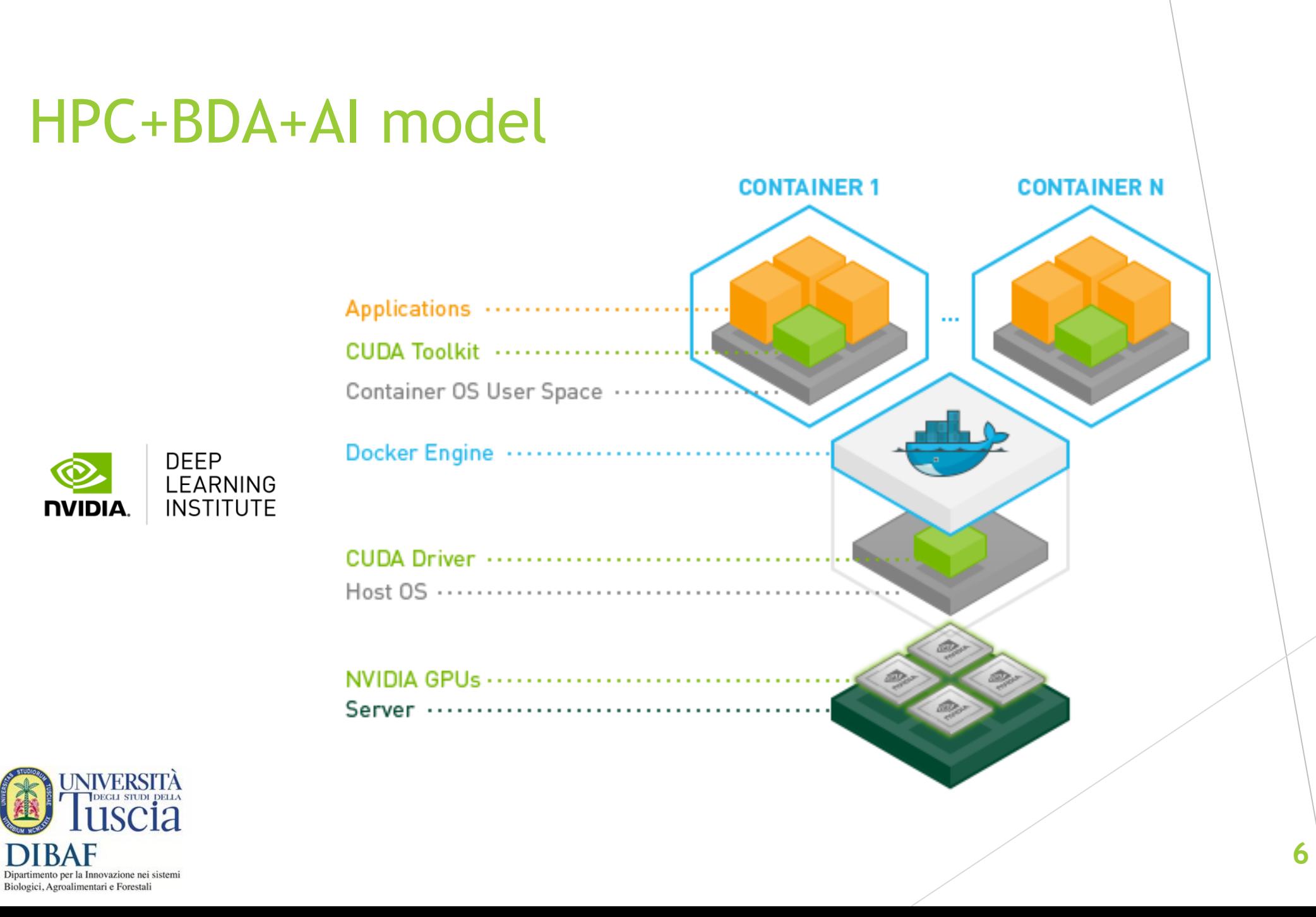

#### Case study: Docker

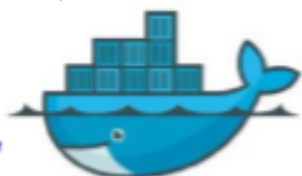

**7**

- Lightweight, open and secure container-based docker virtualization
	- Containers include the application and all of its dependencies, but share the kernel with other containers
	- Containers run as an isolated process in userspace on the host operating system
	- Containers are also not tied to any specific infrastructure

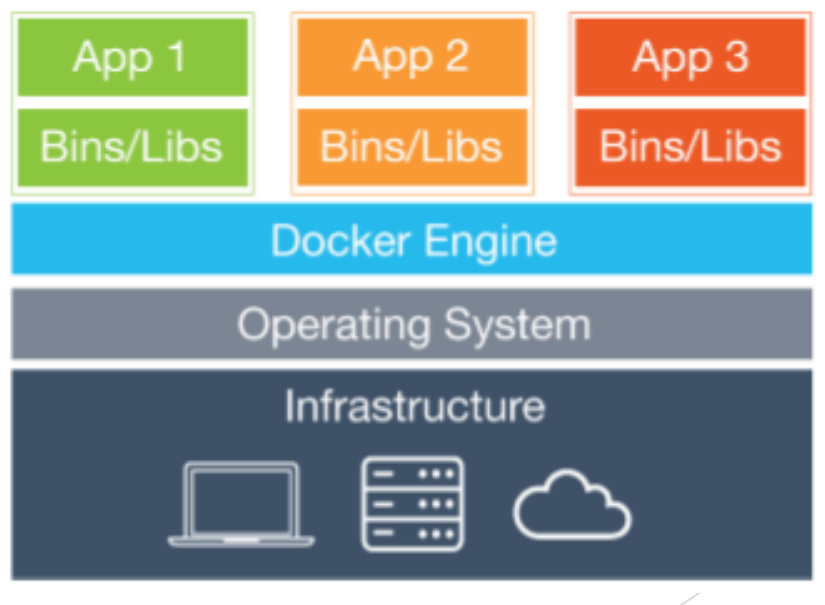

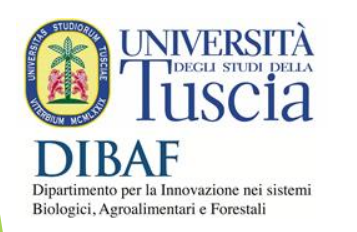

©2017 Valeria Cardellini - UTOV

### Docker engine

- Docker Engine: client- $\bullet$ server application composed by:
	- A server, called daemon process
	- A REST API which specifies interfaces that programs can use to control and interact with the daemon
	- A command line interface (CLI) client

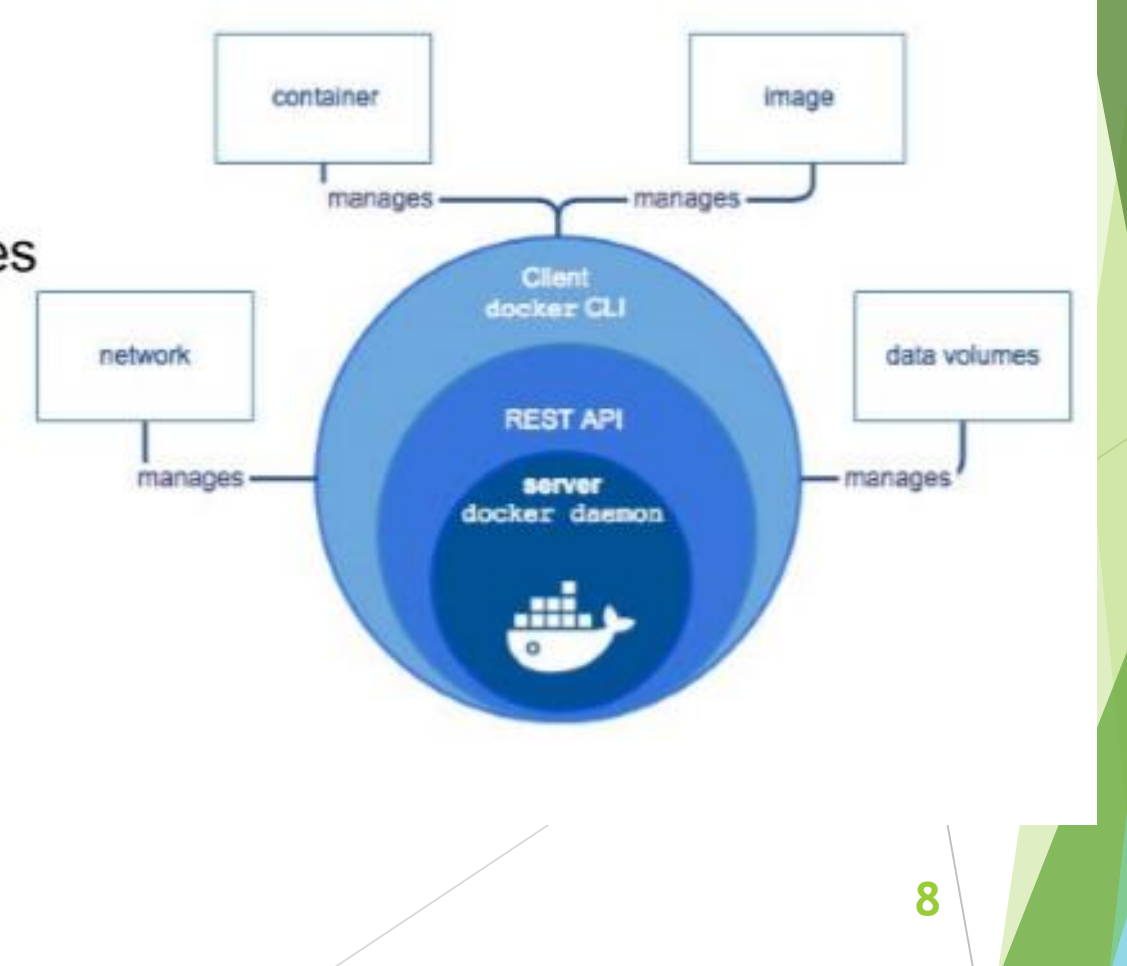

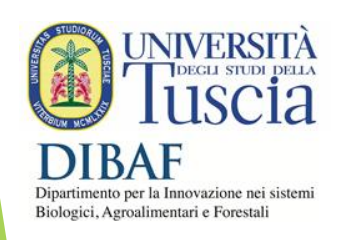

©2017 Valeria Cardellini - UTOV

http://www.dibaf.unitus.it/ http://www.dibaf.unitus.it

#### Docker architecture

- Docker uses a client-server architecture
	- The Docker *client* talks to the Docker *daemon*, which builds, runs, and distributes Docker containers
	- Client and daemon communicate via sockets or REST API

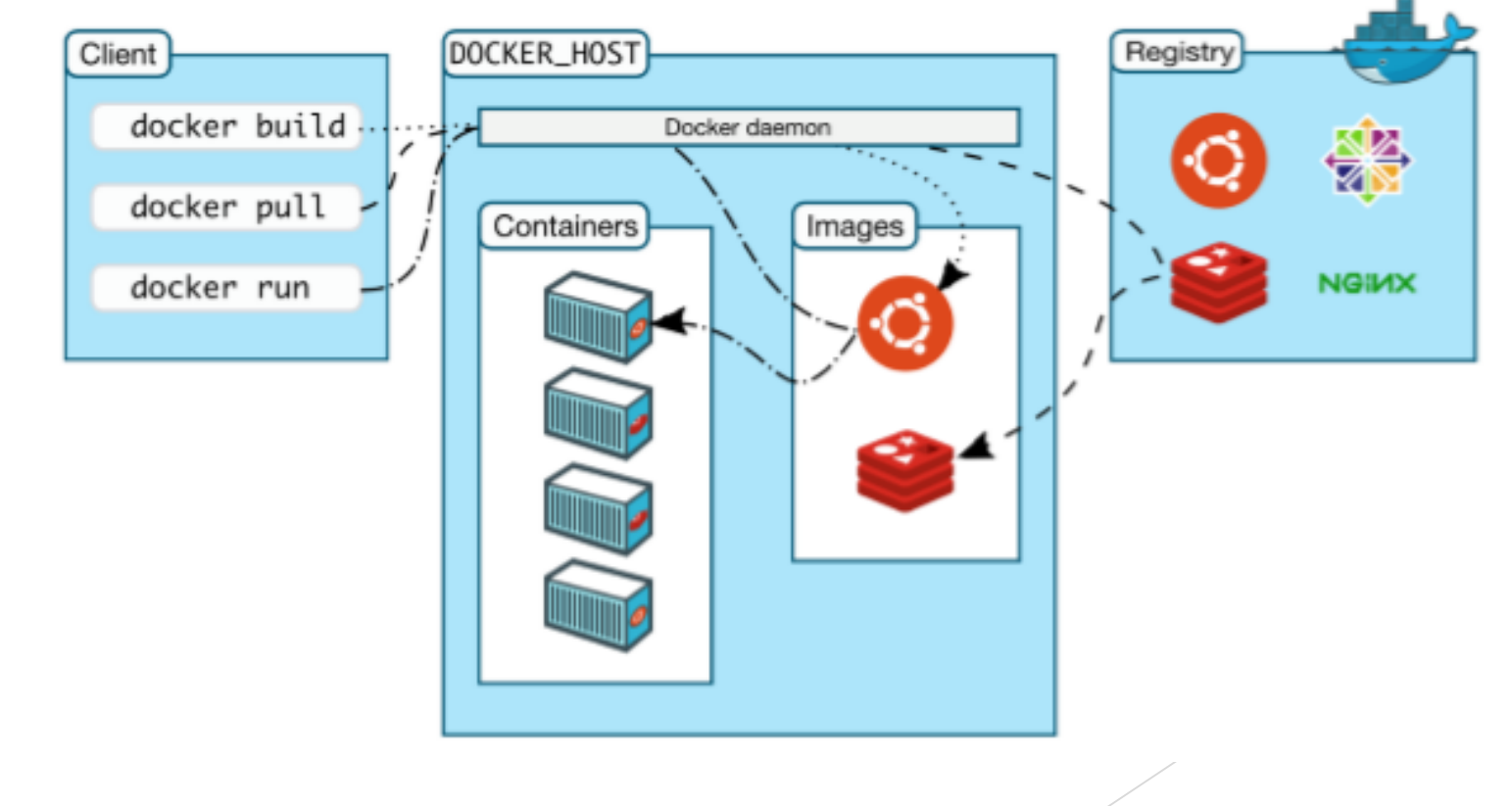

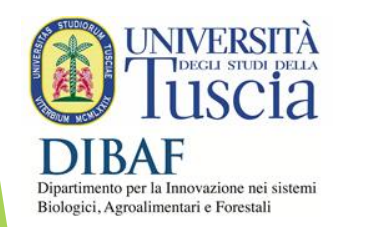

#### Docker image

- Layered image  $\bullet$ 
	- Each image consists of a series of layers
	- Docker uses *union file systems* to combine these layers into a single unified view
		- Layers are stacked on top of each other to form a base for a container's root file system
		- Based on the copy-on-write (COW) principle
- Layering pros  $\bullet$ 
	- Enable layer reuse, installing common layers only once and saving bandwidth and storage space
	- Manage dependencies and separate concerns
	- Facilitate software specializations

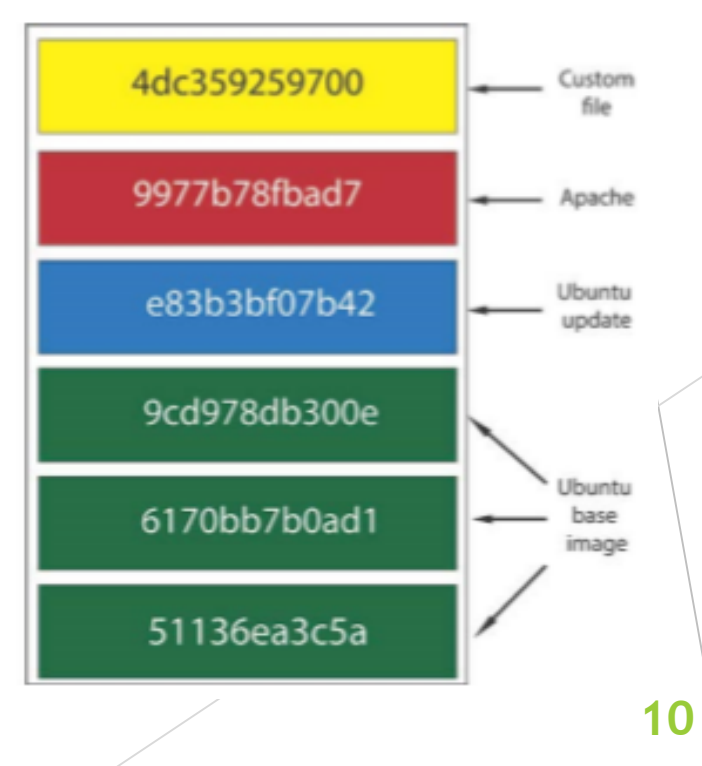

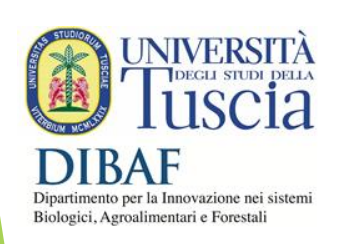

©2017 Valeria Cardellini - UTOV

Go to Docker Hub *[www.docker.com](http://www.docker.com/)*

- **Register**
- **Download installer**
- $\blacktriangleright$  Install it

 $\blacktriangleright$  Setup

READY!

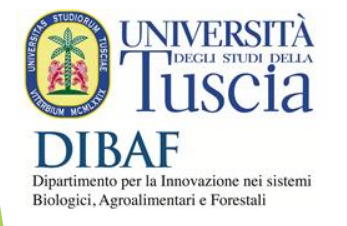

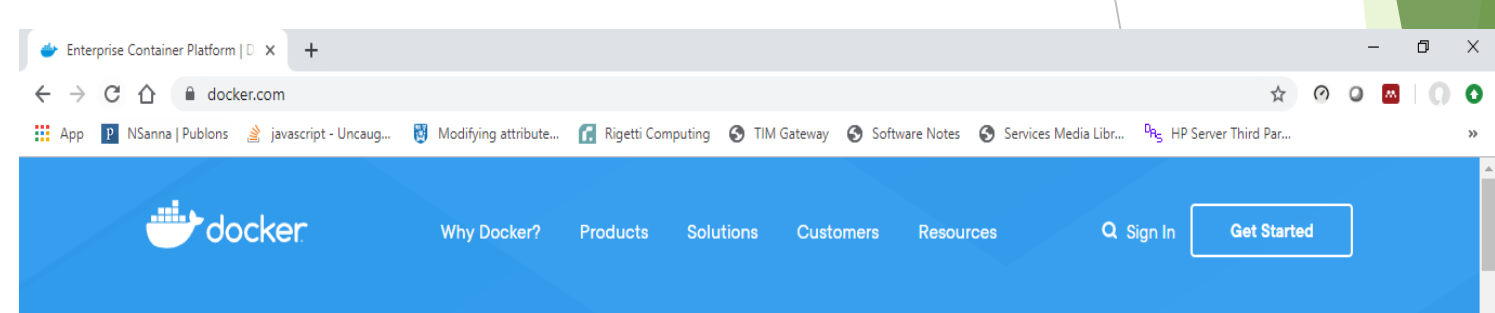

#### **Modernize your** applications, accelerate innovation

Securely build, share and run modern applications anywhere

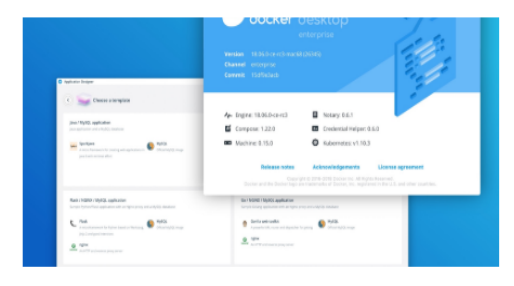

#### What's New in Docker Enterprise 3.0

Move faster, with the flexibility your business requires, and without compromising security.

 $\rightarrow$  Learn more

SPOTLIGHT

docker **direktive**r

Go to Docker Hub

*[www.docker.com](http://www.docker.com/)*

- **Register**
- ▶ Download installer
- $\blacktriangleright$  Install it
- $\blacktriangleright$  Setup
- READY!

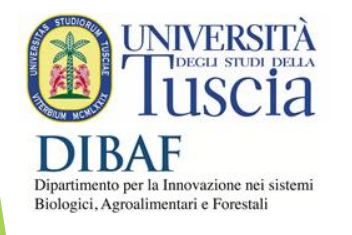

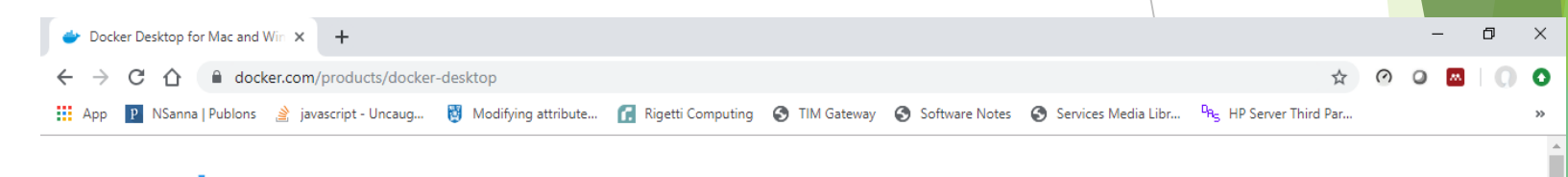

Solutions

**Customers** 

**Docker Desktop** 

The fastest, easiest, and most secure way to deliver containerized applications from development to production.

**Download Desktop for Mac and Windows** 

Products

Why Docker?

**Watch overview video** 

Resources

**12**

Q Sign In

**Get Started** 

http://www.dibaf.unitus.it/ nttp://www.dibaf.unitus.ii

- Go to Docker Hub *[www.docker.com](http://www.docker.com/)*
	- **Register**
	- ▶ Download installer
	- $\blacktriangleright$  Install it
	- $\blacktriangleright$  Setup
	- READY!

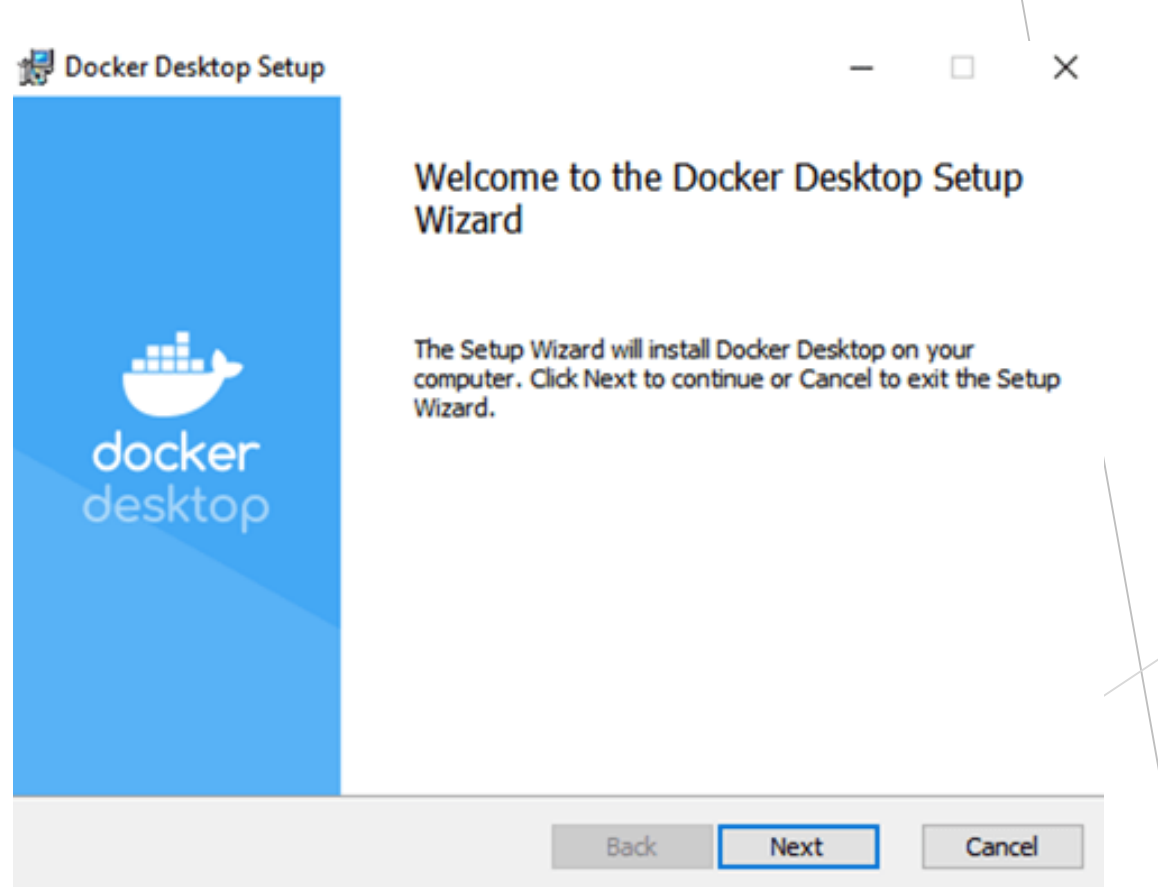

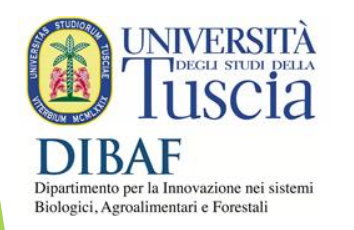

**13** *NOTE: Set Intel VT to ON on your BIOS. Hyper-V virtualization will be set ON (Windows 10 - all versions but home - needed).*

Go to Docker Hub

#### *[www.docker.com](http://www.docker.com/)*

- **Register**
- ▶ Download installer
- $\blacktriangleright$  Install it
- $\blacktriangleright$  Setup
- READY!

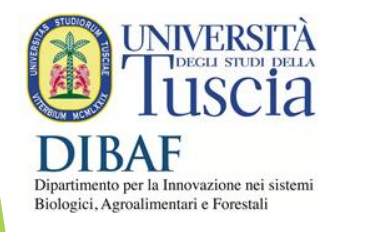

**<sup>14</sup>** *NOTE: When installing select LINUX containers.*

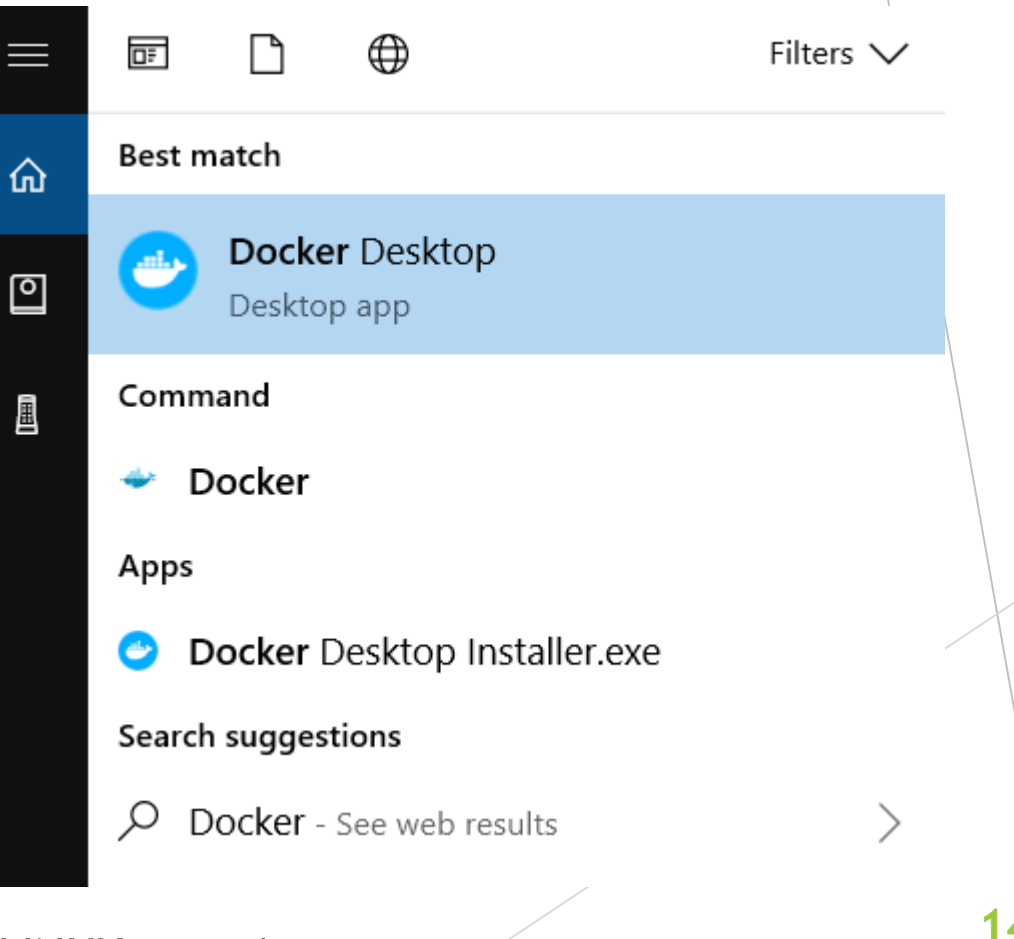

Go to Docker Hub

*[www.docker.com](http://www.docker.com/)*

**Register** 

▶ Download installer

 $\blacktriangleright$  Install it

 $\blacktriangleright$  Setup

READY!

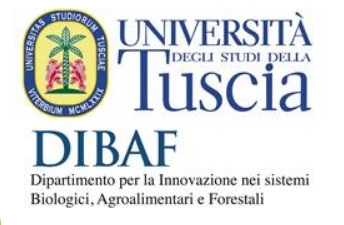

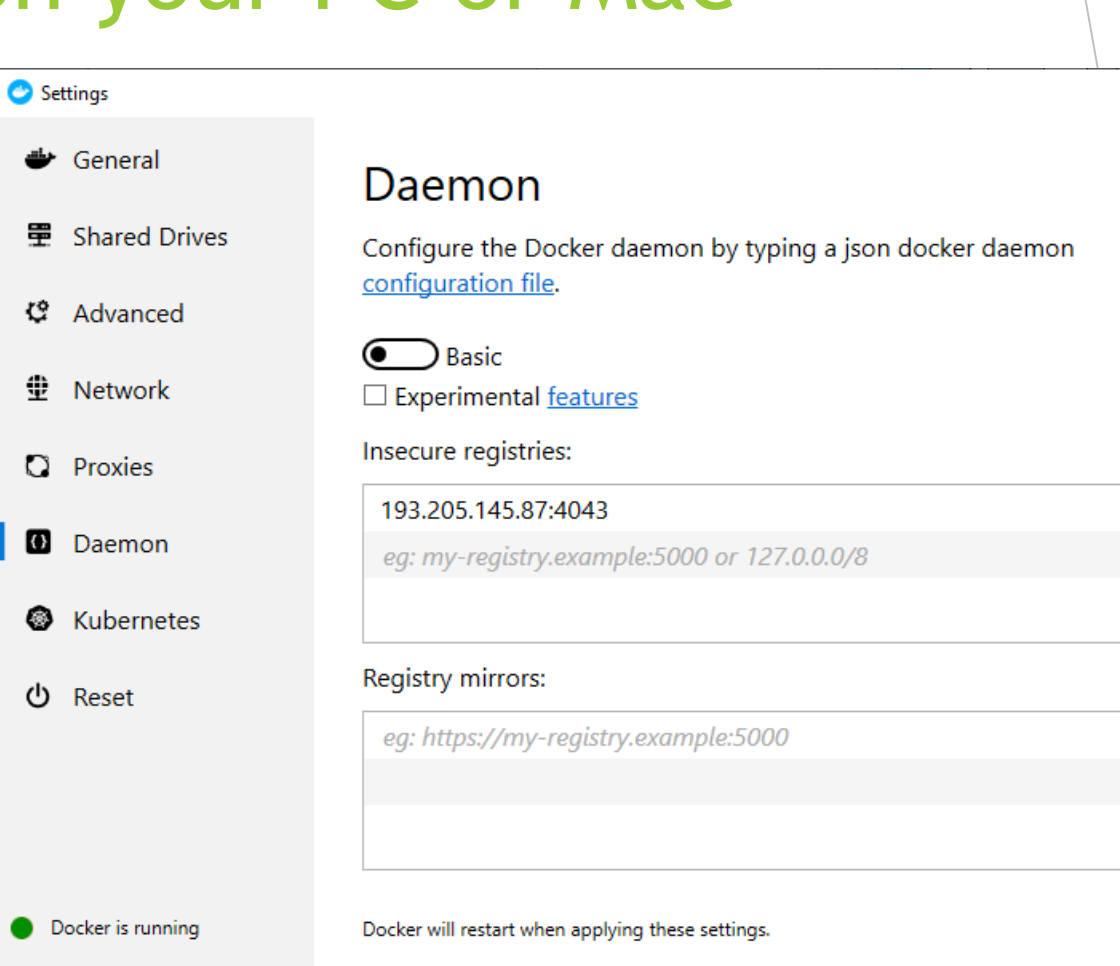

Apply

 $\times$ 

Go to Docker Hub

*[www.docker.com](http://www.docker.com/)*

- **Register**
- ▶ Download installer
- $\blacktriangleright$  Install it
- $\blacktriangleright$  Setup
- READY!

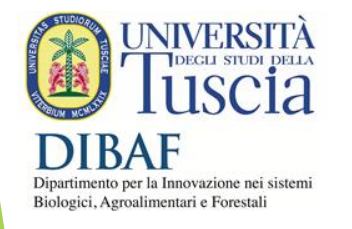

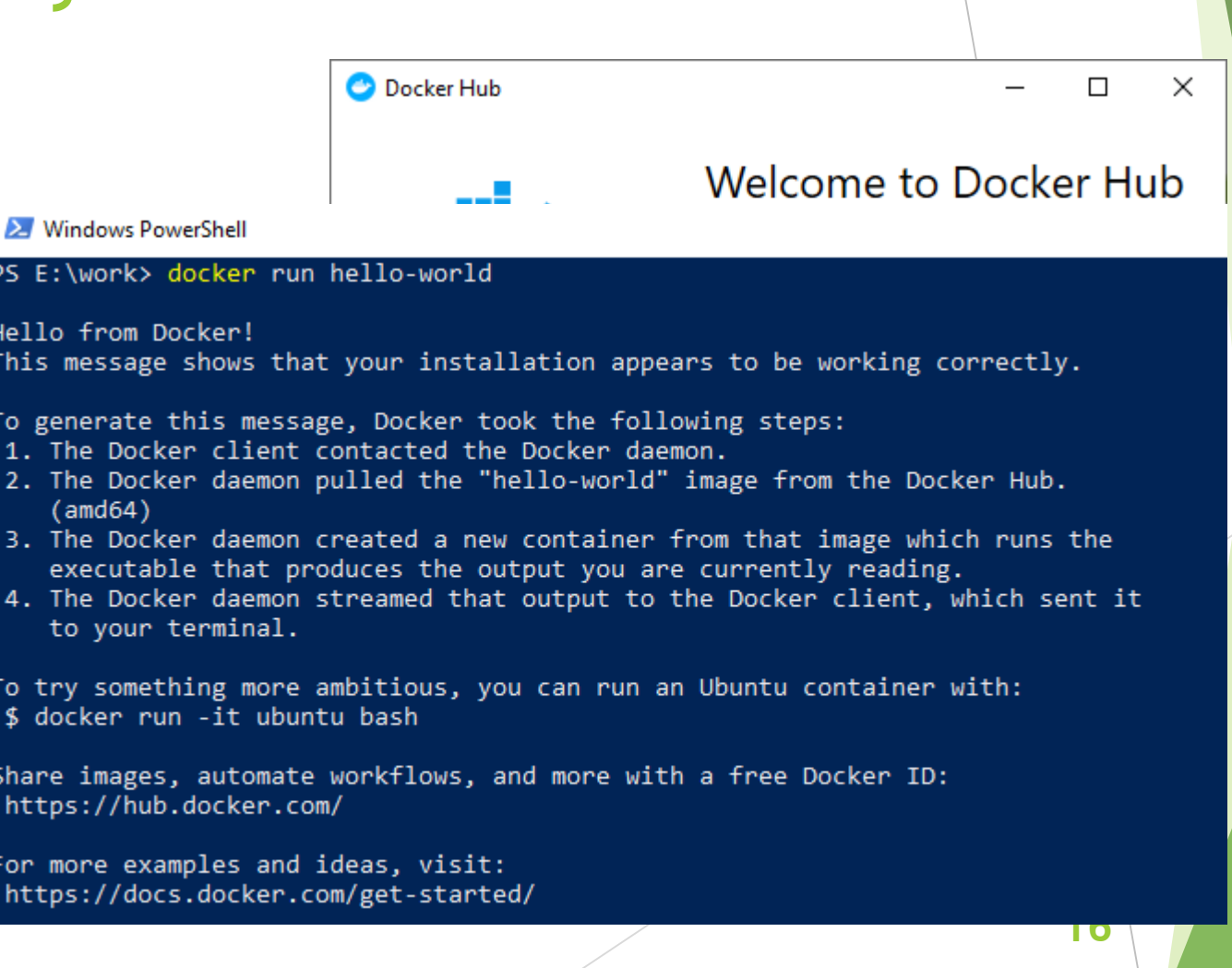

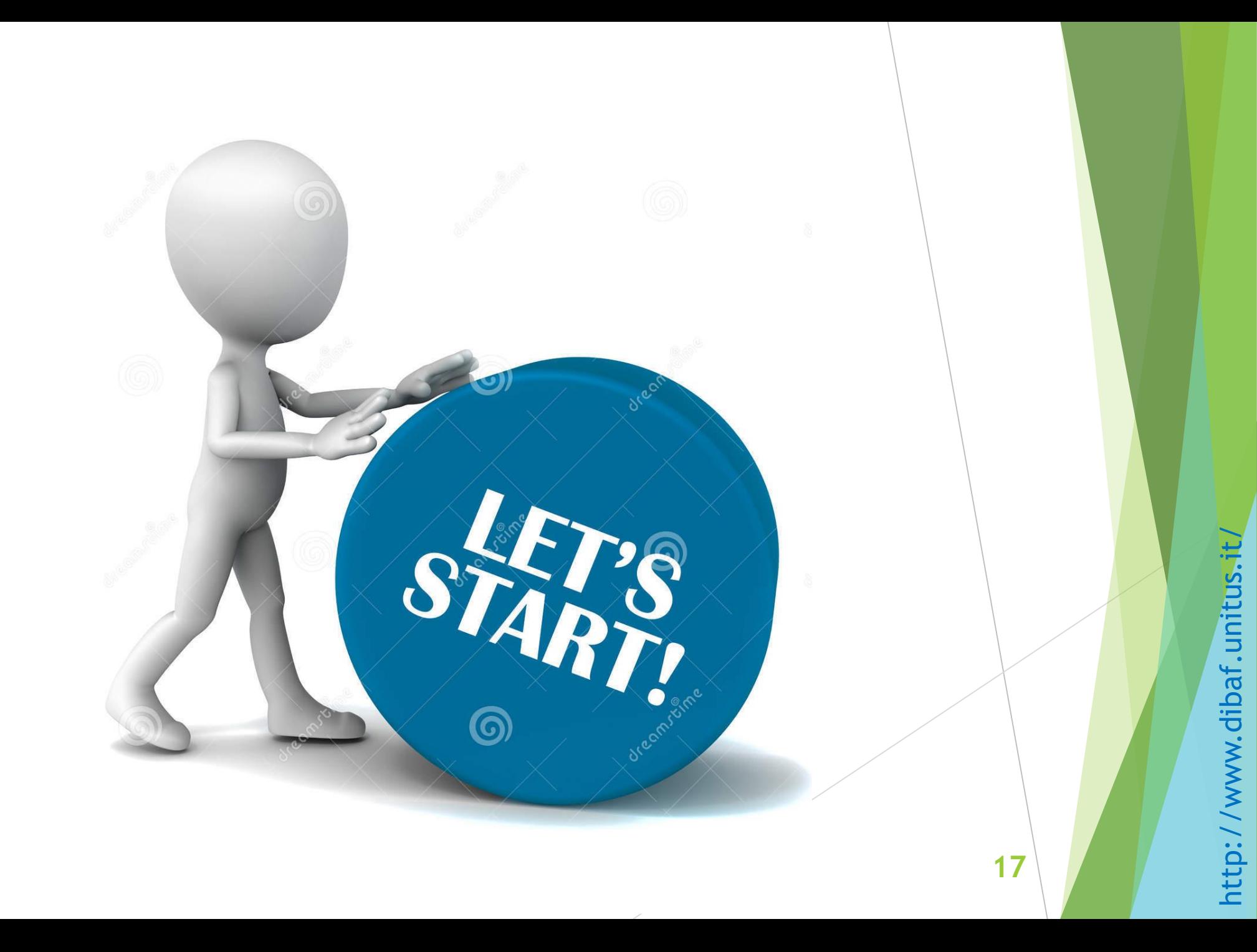

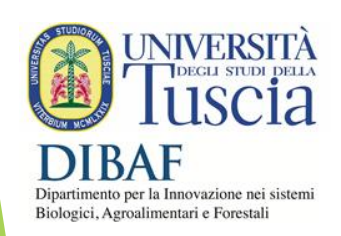

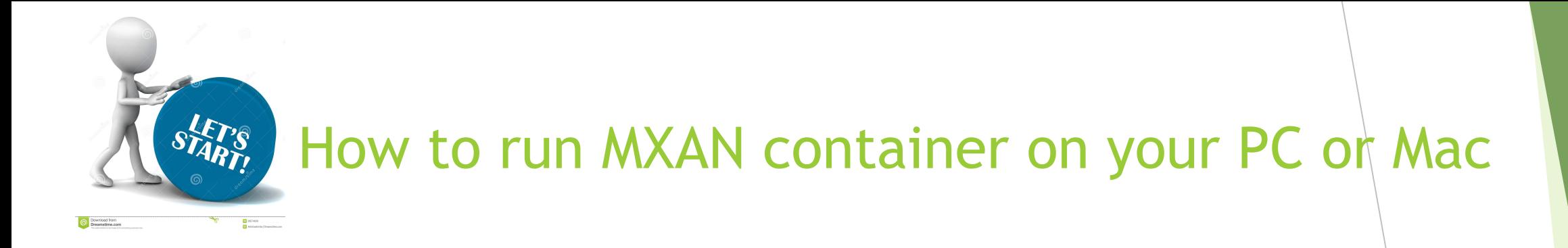

docker pull 193.205.145.87:4043/mxan2018:b2

#### **Windows**

docker run --rm -v"E:\work":/work 193.205.145.87:4043/mxan2018:b2 mxan\_run Ni 2

#### Linux or Mac

docker run --rm –v\$PWD:/work 193.205.145.87:4043/mxan2018:b2 mxan\_run Ni 2

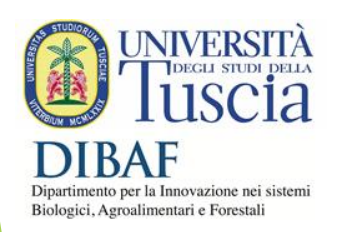

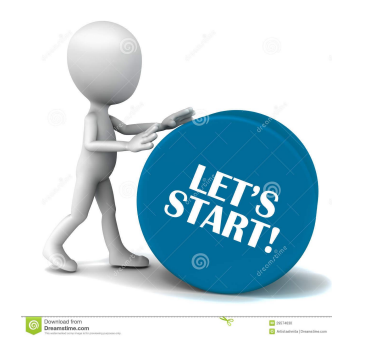

## MXAN script output

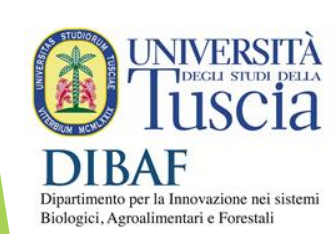

PS E:\work> docker run --rm -v"E:\work":/work 193.205.145.87:4043/mxan2018:b2 mxan\_run Ni 2 ... MXAN2018 JOB START @ Tue Sep 24 15:38:48 UTC 2019

===================================================================================

===================================================================================

Running your job with inputs from /work/Ni total 28

drwxrwxrwx 2 root root 4096 Sep 24 15:28 . drwxrwxrwx 2 root root 4096 Sep 24 15:29 .. -rwxr-xr-x 1 root root 4682 Sep 2 13:29 COMMAND.MIN -rwxr-xr-x 1 root root 844 Sep 2 13:29 DATA.Ni22 -rwxr-xr-x 1 root root 5852 Sep 2 13:29 ni\_exp.dat

-------------------------------------------------------------------------------------------- Node : a88e01189002 Job name : Ni Scratch dir : Output in : Ni.out.a88e01189002 No. threads : 2

MXAN2018 script is run with this command line:

/MXAN\_2018R3105/mxan2018\_intel

real 30m6.695s user 28m41.770s sys 0m12.580s ... MXAN2018 JOB STOP @ Tue Sep 24 16:08:55 UTC 2019

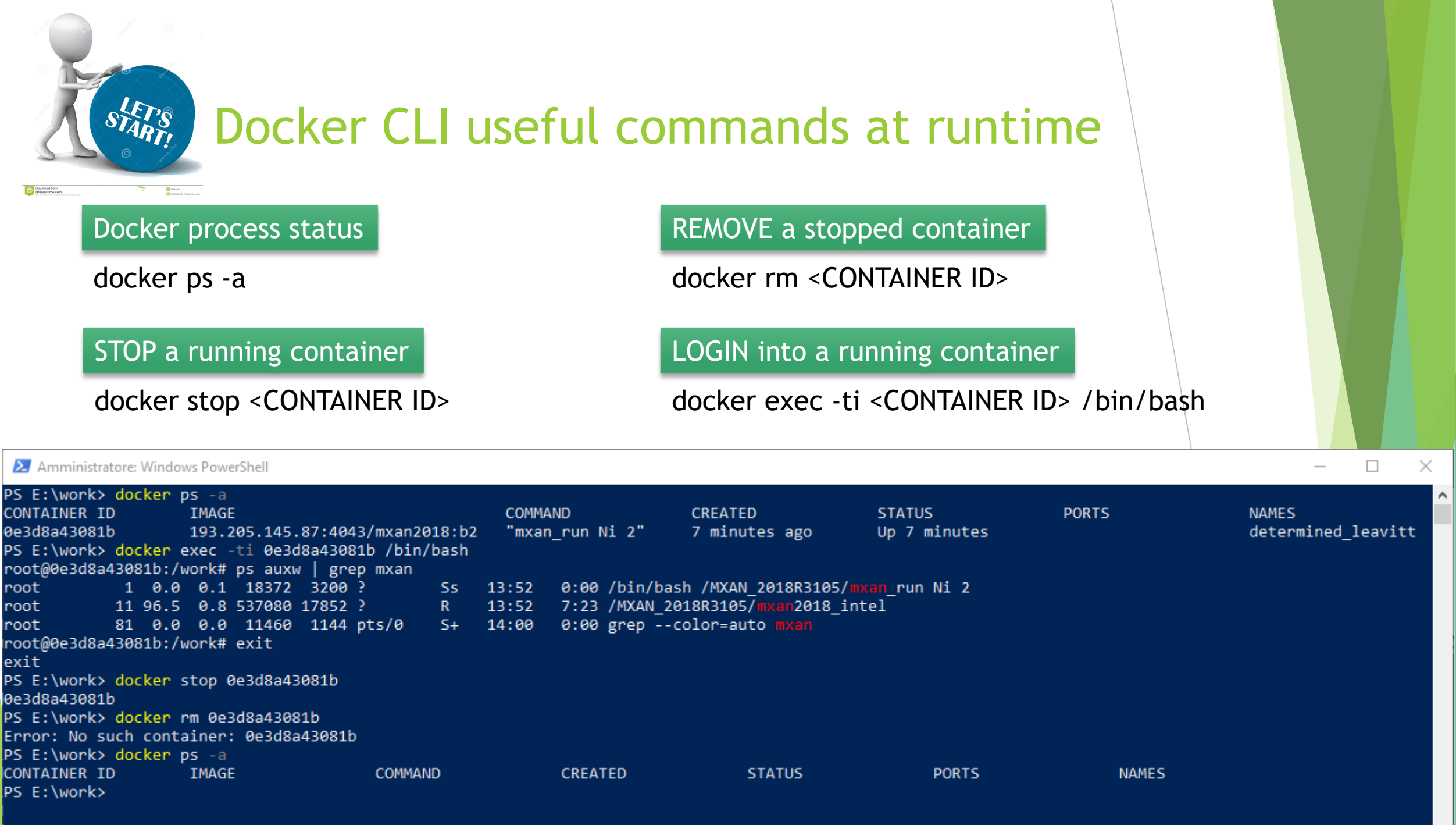

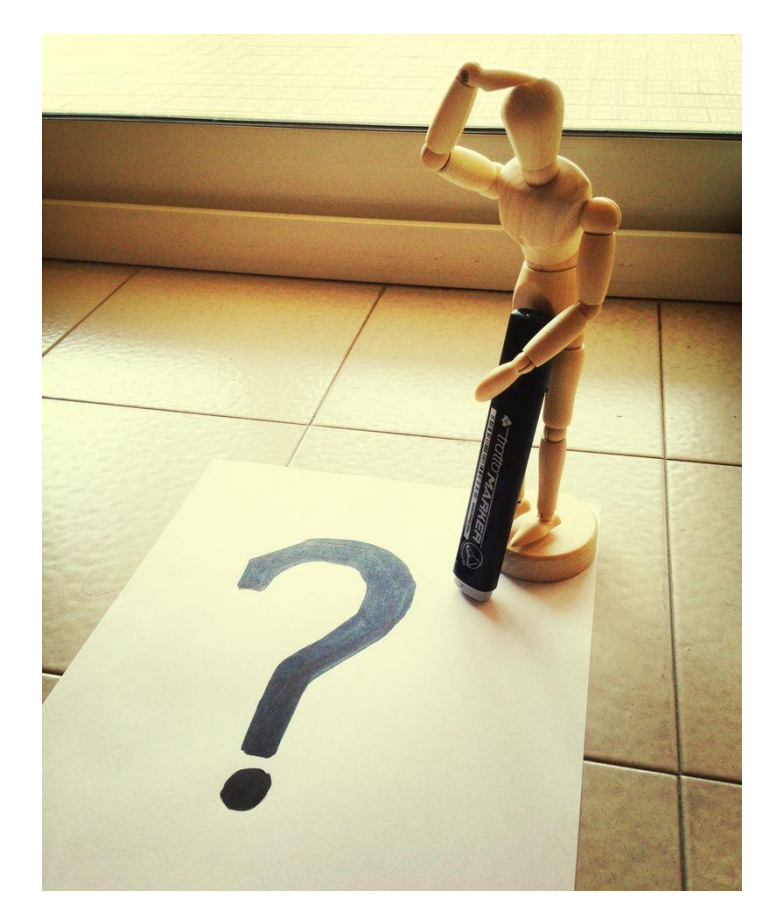

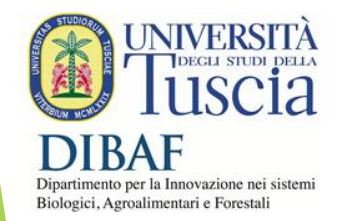

# Thank you!<br>Grazie!

Maurizio Benfatto Elisabetta Pace **Nico Sanna** Giovanni Chillemi Cristiano Padrin

http://www.dibaf.unitus.it/ http://www.dibaf.unitus.it